## 시작하기

1. 하단의 릴리즈 핸들을 사용하여 프런트 패널을 분리합니다.

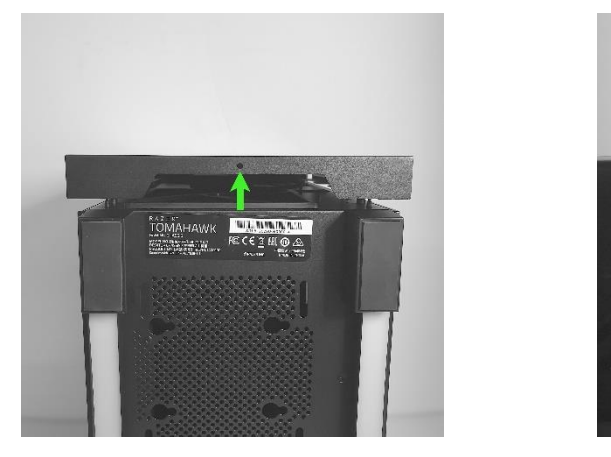

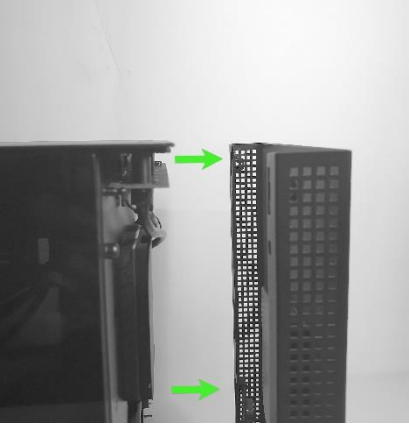

2. 분리형 스위블 유리 도어 양쪽을 모두 열고 위로 들어올려 분리합니다.

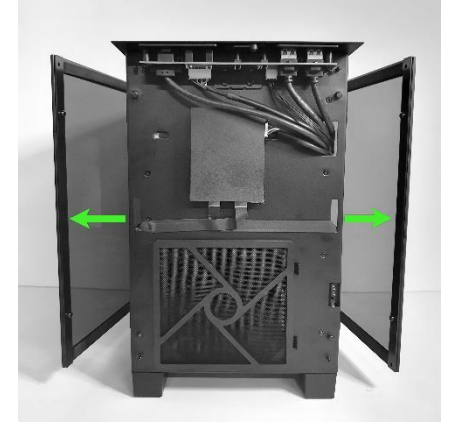

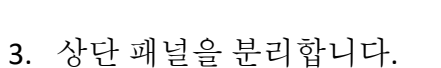

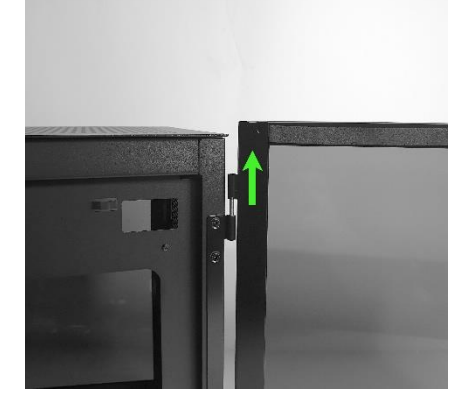

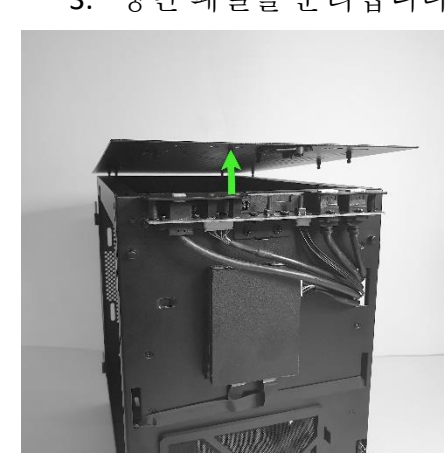

4. 액세서리 팩을 분리하고 커넥터들을 풉니다.

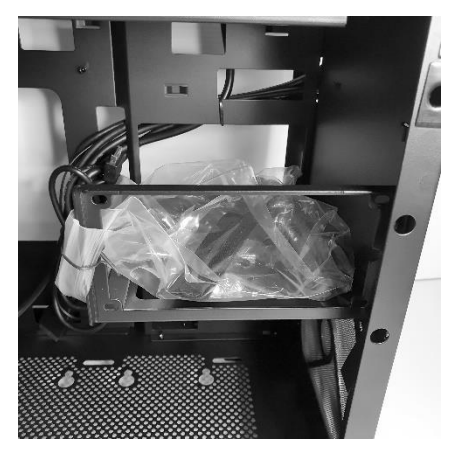

## 시스템 환경 설정

마더보드 설치

마더보드를 지지대 볼트 위에 놓고 동봉된 나사를 사용해 고정합니다.

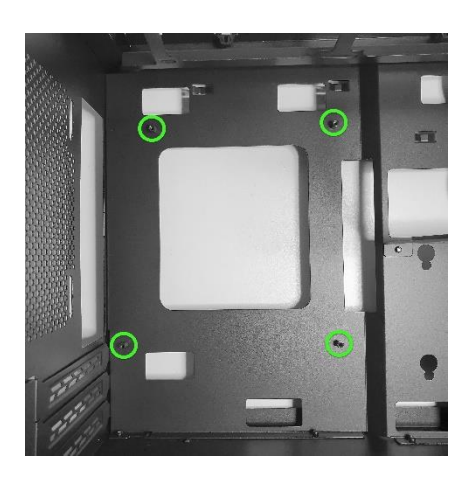

**I/O** 포트 설치

 $\bullet$ 

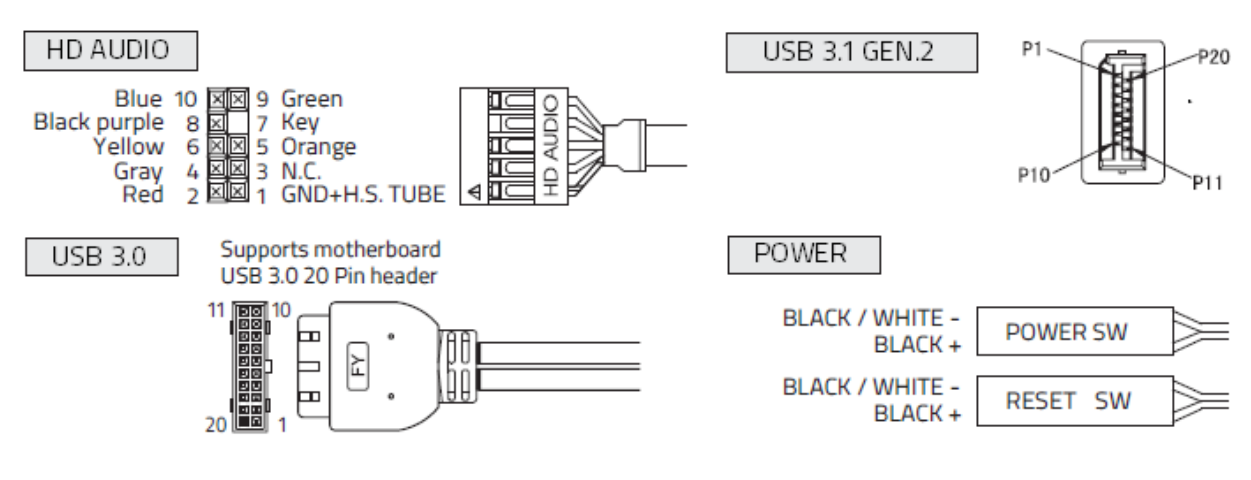

케이스에서 *IO* 케이블을 설치할 위치는 마더보드의 사용 설명서를 참조하십시오*.*

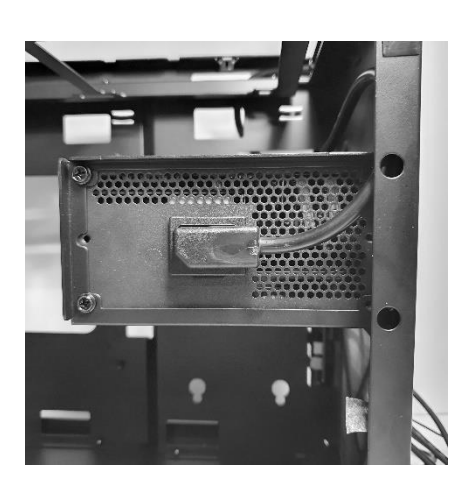

전원 코드를 PSU 에 연결합니다.

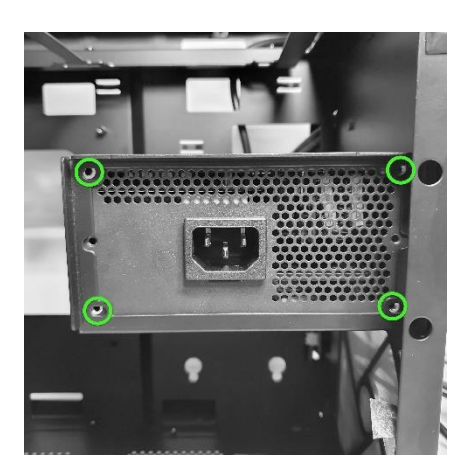

동봉된 나사를 사용해 PSU 를 트레이에 고정합니다.

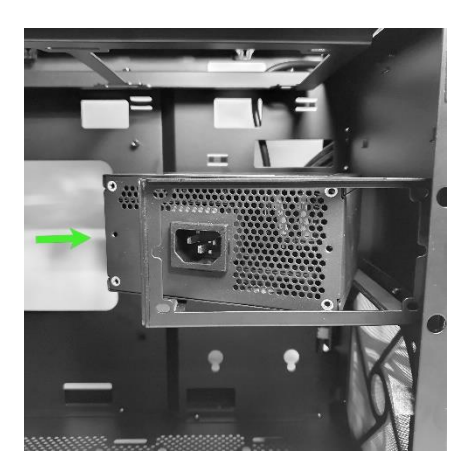

전원 공급 장치(PSU) 설치 PSU 를 트레이 안쪽에 넣습니다. 저장 드라이브 설치

동봉된 나사를 사용해 드라이버에 진동 방지 링을 부착합니다.

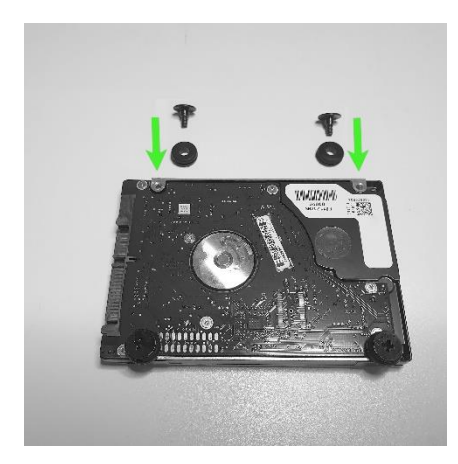

케이스의 내부 하단에 최대 두 개의 2.5" 드라이버를 장착할 수 있습니다.

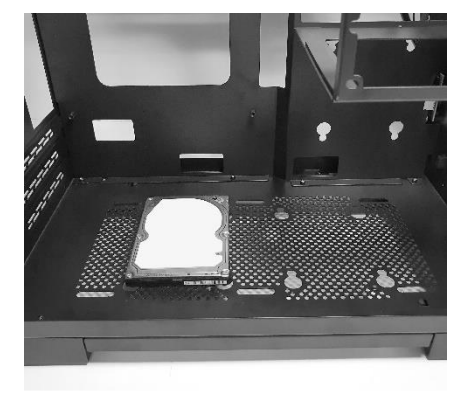

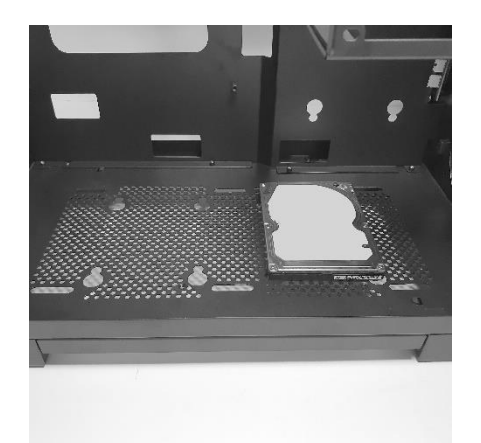

또한 케이스의 외부 측면에 한 개의 드라이버를 장착할 수 있습니다.

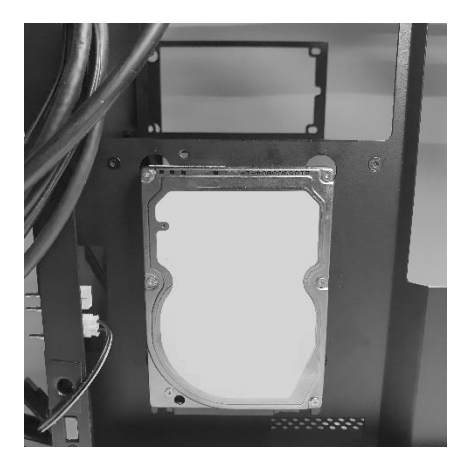

드라이버를 장착하기 위해서는 먼저 마운트 홀 사이에 진동 방지 링을 먼저 위치시킨 후에 드라이버를 밀어 넣어 고정시킵니다.

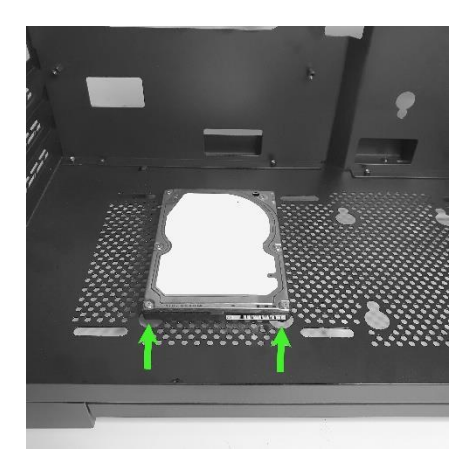

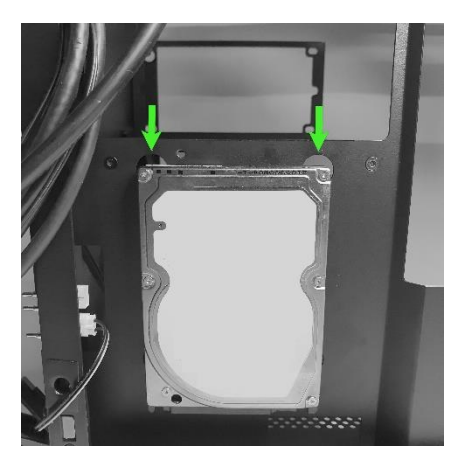

그런 다음 드라이버 옆의 엄지 나사를 사용해 드라이버를 부착합니다.

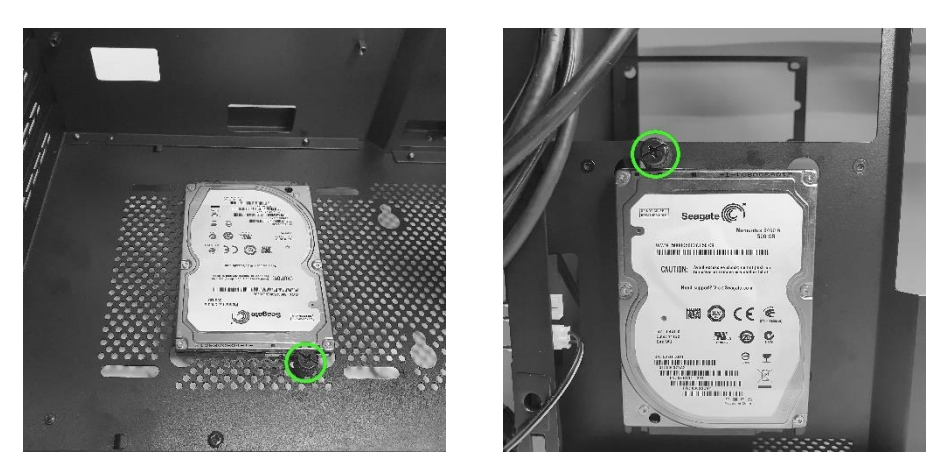

## 팬 설치

케이스 내부 전면에는 120mm 사이즈의 팬이 딱 맞습니다.

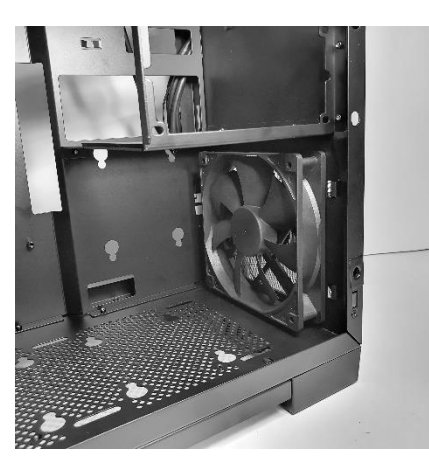

후면에도 최대 120mm 방열판 및 팬을 설치할 수 있습니다.

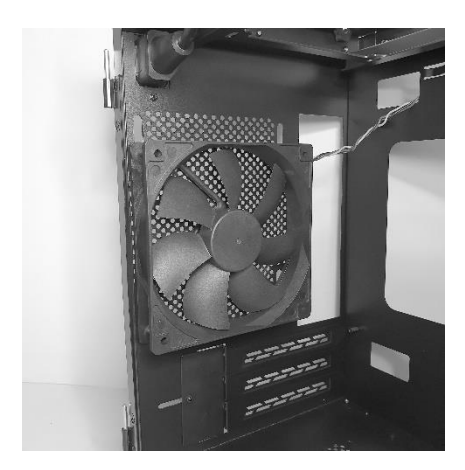

케이스의 상단에는 120x240mm 의 방열판 또는 팬을 장착할 수 있습니다.

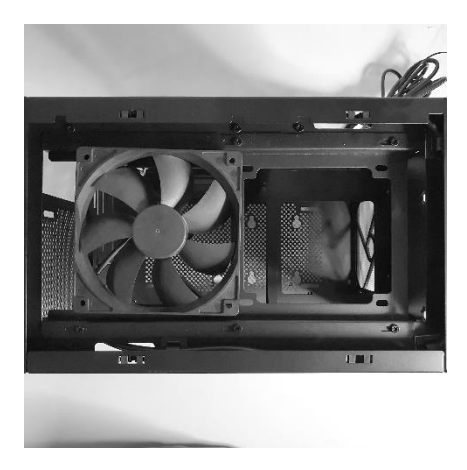

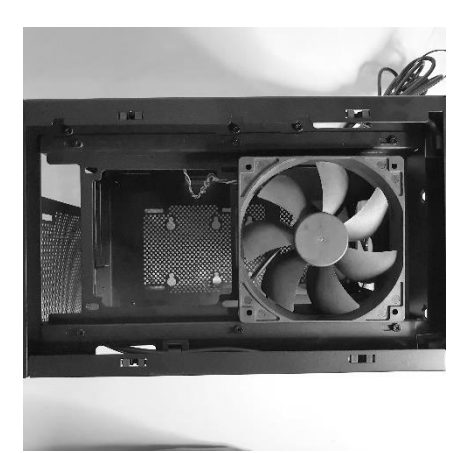

케이스 내부의 바닥면에는 최대 120mm 의 팬을 장착할 수 있습니다.

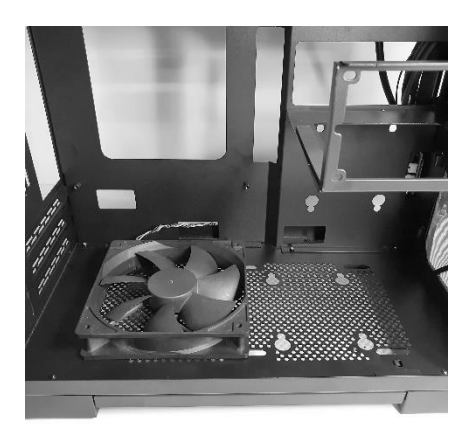

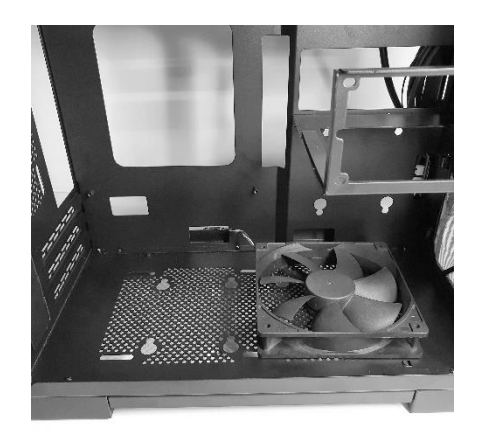

외부 워터쿨링 연결 패널

외부 워터쿨링을 위한 연결 패널은 케이스의 뒷면에 있습니다. 먼저, 케이스 뒤쪽의 나사를 풉니다.

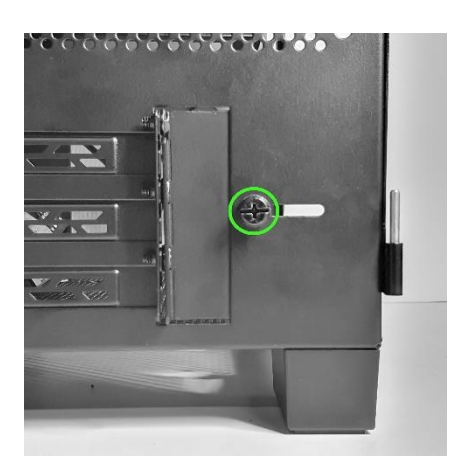

나사를 오른쪽으로 밀어 패널을 연 다음 나사를 조여 고정합니다.

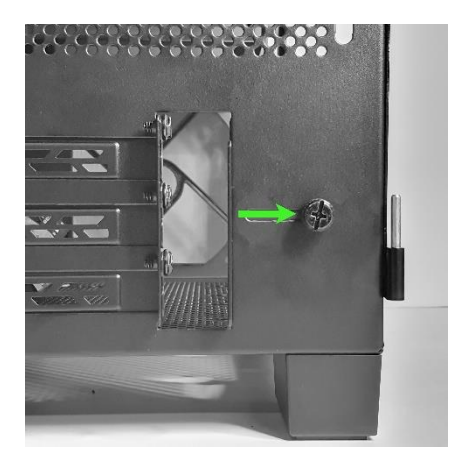

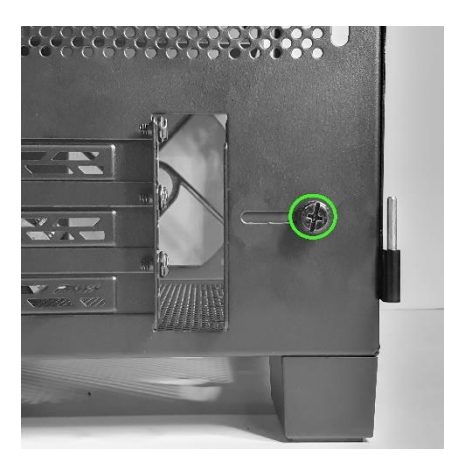

먼지 필터 유지관리

케이스 내부의 전면에는 먼지 필터가 있습니다. 이 먼지 필터를 가능한 한 자주 세척하여 케이스 내부의 온도를 최적으로 유지하시기 바랍니다.

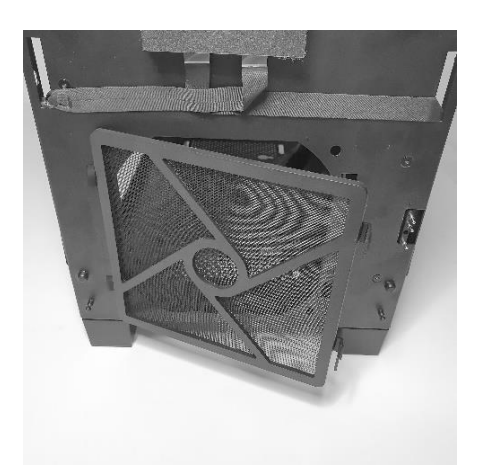